# **Public Support - Support Request #12559**

# **No painting within 2D Display Drawers**

2020-11-17 09:00 - hidden

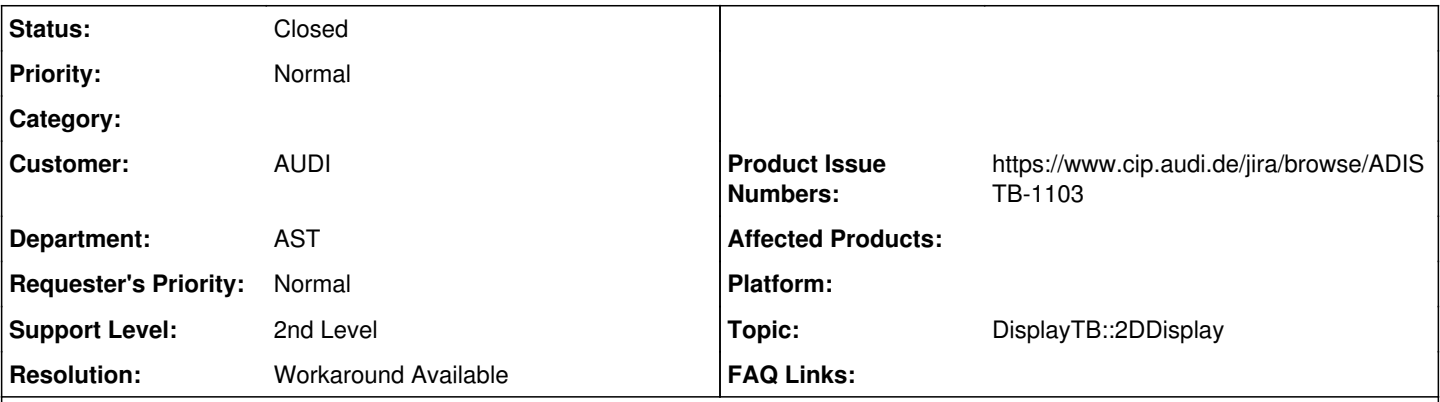

**Description**

**Supportanfrage**

Wenn ich die Demo Projekte der 2D Beispiele wie z.B. 2D Text Drawer Example ausführe, wird zwar das 2D Display des "2D OpenGL Display" angezeigt, allerdings wird darin nichts gezeichnet. Wenn ich in den text\_drawer Filter reindebugge, sehe ich auch, dass zwar die Init-Methode aber niemals die "Draw"-Methode aufgerufen wird.

Die 3D Visualisierungen funktionieren hingegen.

Ich verwende ADTF 3.9.1 und die Display-TBX 3.5.

Was muss ich dann machen, damit etwas in das 2D Display gezeichnet wird bzw. die Draw-Methode des Filters aufgerufen wird?

# **Lösung**

Zu ADTF 3.8 gab es einen Fix im Session Manager, was das korrekte Connection ziehen betrifft. Komponenten die an der Stelle "falsch" implementiert sind, wären hier nicht mehr lauffähig. Das betrifft u.a. die Display TB bzw. die Drawer, wir haben aber einen Workaround eingebaut, siehe

• [https://support.digitalwerk.net/adtf/v3/adtf\\_html/page\\_release\\_notes\\_3\\_8\\_0.html](https://support.digitalwerk.net/adtf/v3/adtf_html/page_release_notes_3_8_0.html)

d.h. Workaround bis zur neuen Display TB:

Setze die angesprochene Environment Variable *ADTF\_CONNECTION\_CREATION\_STATE* auf 2 (das kannst du auch im System Editor für die jeweilige Session anlegen), dann müsste die Session laufen.

Das Ticket in der Display TB

• [ADISTB-1103] - Correct connection establishment

ist bereits umgesetzt, es braucht nur noch den Release

#### **History**

### **#1 - 2020-11-17 10:16 - hidden**

- *Project changed from Public Support to 11*
- *Status changed from New to Customer Feedback Required*

*- Topic set to DisplayTB::2DDisplay*

- *Resolution set to Workaround Available*
- *Product Issue Numbers set to https://www.cip.audi.de/jira/browse/ADISTB-1103*
- *Customer set to AUDI*
- *Department set to AST*

Hallo Dirk,

zu ADTF 3.8 gab es einen Fix im Session Manager, was das korrekte Connection ziehen betrifft. Komponenten die an der Stelle "falsch" implementiert sind, wären hier nicht mehr lauffähig. Das betrifft u.a. die Display TB bzw. die Drawer, wir haben aber einen Workaround eingebaut, siehe • [https://support.digitalwerk.net/adtf/v3/adtf\\_html/page\\_release\\_notes\\_3\\_8\\_0.html](https://support.digitalwerk.net/adtf/v3/adtf_html/page_release_notes_3_8_0.html)

d.h. Workaround bis zur neuen Display TB:

Setze die angesprochene Environment Variable *ADTF\_CONNECTION\_CREATION\_STATE* auf 2 (das kannst du auch im System Editor für die jeweilige Session anlegen), dann müsste die Session laufen.

Das Ticket in der Display TB

[ADISTB-1103] - Correct connection establishment

ist bereits umgesetzt, es braucht nur noch den Release

## **#2 - 2020-11-19 09:15 - hidden**

Ok. Danke für die Info. Damit funktioniert es jetzt. Das Ticket kann geschlossen werden.

VG Dirk

### **#3 - 2020-11-19 09:42 - hidden**

- *Project changed from 11 to Public Support*
- *Subject changed from Display-Toolbox 2D Visualisierung wird nicht gezeichnet to No painting within 2D Display Drawers*
- *Description updated*
- *Status changed from Customer Feedback Required to To Be Closed*
- *Private changed from Yes to No*

Hallo Dirk,

Damit funktioniert es jetzt

Wunderbar!

### **#4 - 2022-01-17 08:17 - hidden**

*- Status changed from To Be Closed to Closed*

#### **Files**

image001.png 31.2 KB 2020-11-17 hidden